$3 - (7) - 6$ 

## ⑥通信結果報告書印刷

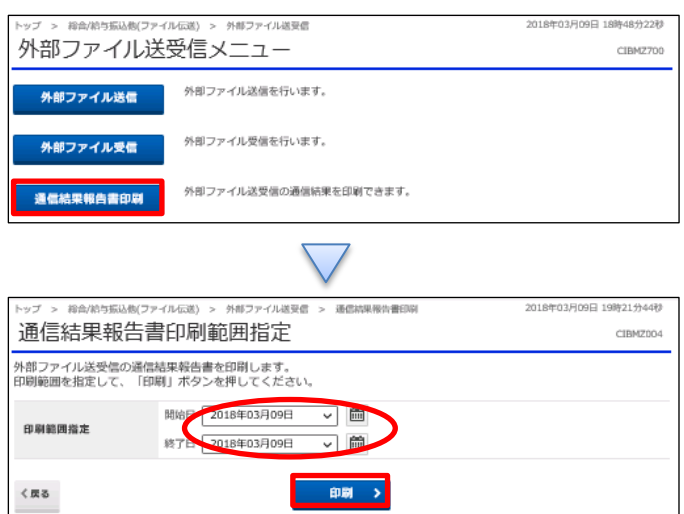

「通信結果報告書印刷」を押す

①【印刷範囲指定】の「開始日」と「終了日」を指定する ②「印刷」を押す